## **Preise in Shopware**

## Kundengruppen

Kundengruppen in Shopware sind unter den **Grundeinstellungen / Kundenruppen** wie folgt anzulegen:

Es sind die Kürzel EK (für Endkunden) und Vk0-Vkn für die jeweiligen Kundengruppen relevant und Sie müssen darauf achten, dass das Kürzel genauso verwendet wird. Ebenso ist die Groß- und Kleinschreibung zu beachten. Über die Kundengruppen werden die verschiedenen Preise zugeordnet. Jeder Vk-Preis kann nur einer Kundengruppe zugeordnet werden.

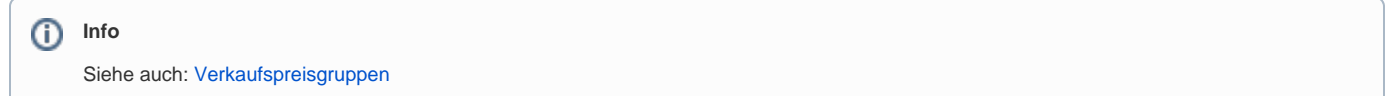

## Sonderpreise

Bei der Übertragung von Sonderpreisen für Standard- und Variantenartikel in den Shop ist Folgendes zu beachten:

- Die **Kombination** von **Rabattstaffeln und Sonderpreisen** innerhalb einer Kundengruppe ist **nicht möglich**. Ist dem Artikel beides hinterlegt wird die Rabattstaffel übertragen, der Sonderpreis wird ignoriert. Dies ist technisch bedingt durch Shopware selbst.
- Wird versucht ein Artikel mit beiden Informationen zu syncen, dann erscheint in den Protokollen der Middleware auch der entsprechende Hinweis. Sonderpreise haben in Shopware keinen Zeitraumbezug, somit werden diese nicht automatische deaktiviert/entfernt, nachdem der Zeitraum der Gültigkeit abgelaufen ist. Sie müssen den Artikel erneut synchronisieren, damit der Abgleich ausgelöst wird und der Sonderpreis im Shop entfernt wird.